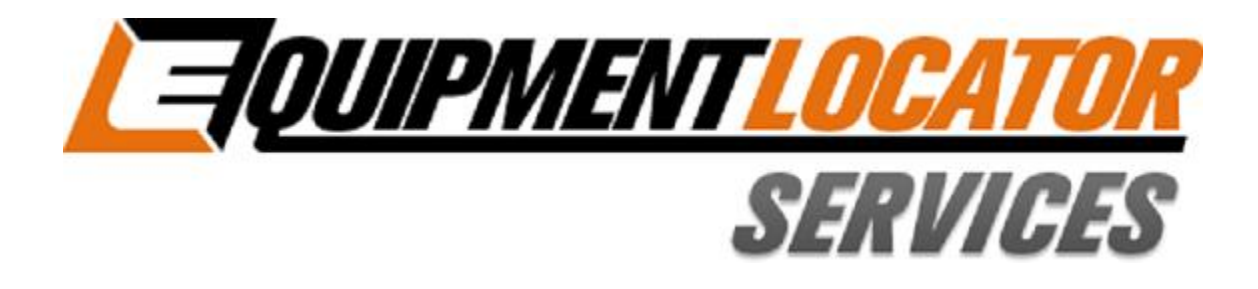

## **Hosted Exchange Support**

# **How to Setup** your Basic (IMAP) email account on your Blackberry

**Device: Blackberry** 

**Account Type: Basic (IMAP)** 

### **Blackberry Setup - IMAP**

Click on "Setup"…

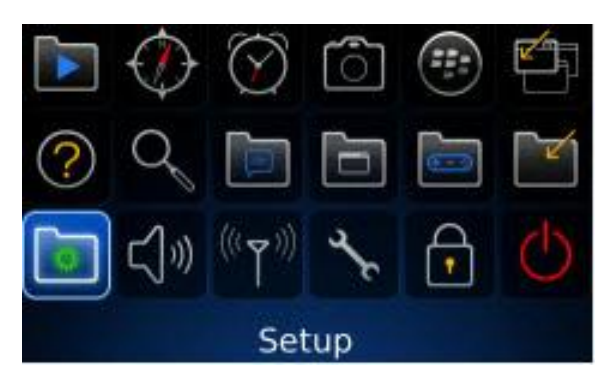

#### Click on "Email Settings"…

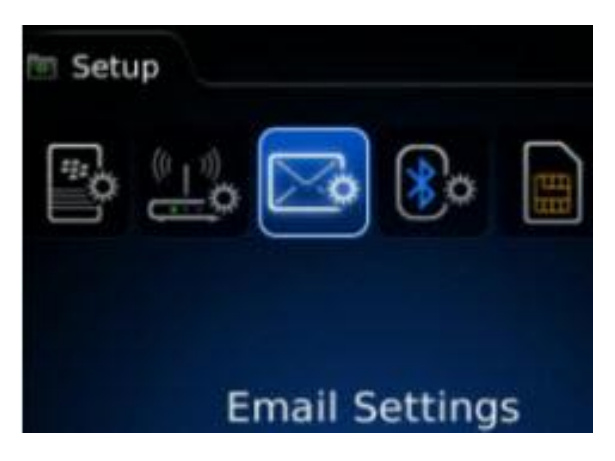

#### Click on the "Add" button…

#### **Email Accounts**

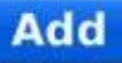

Add my existing email account (e.g. Yahoo!®, Google®, new address)

#### Click on "Other"…

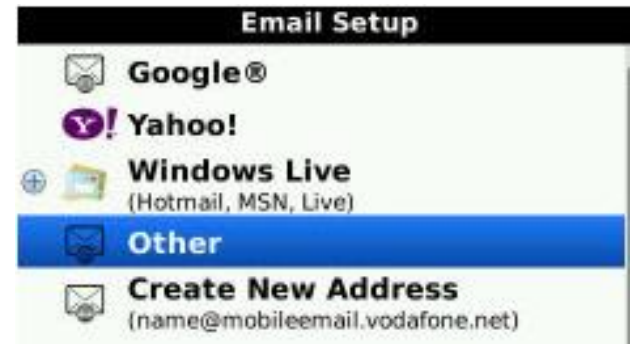

Enter your full email address and password then click "Next"…

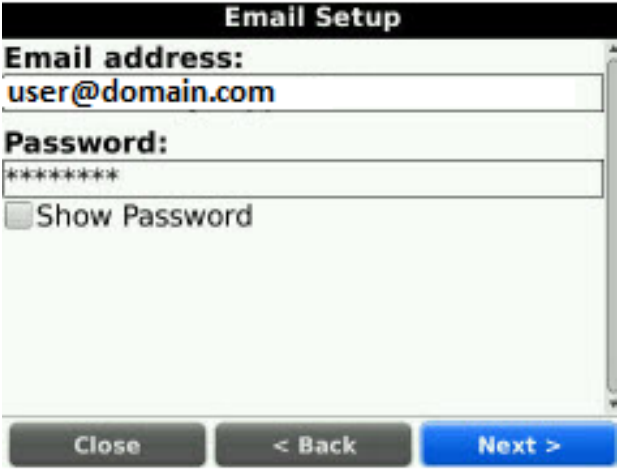

If you get an invalid message, click "OK" then scroll down and re-enter your password, then click "I will provide the settings" link…

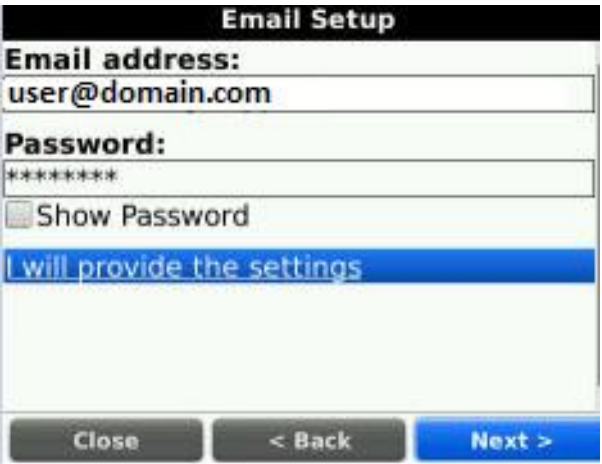

Scroll down and select "IMAP", then enter the email server (mail.elshosted.com) and your full email address in the "User name" field, then click "Next"…

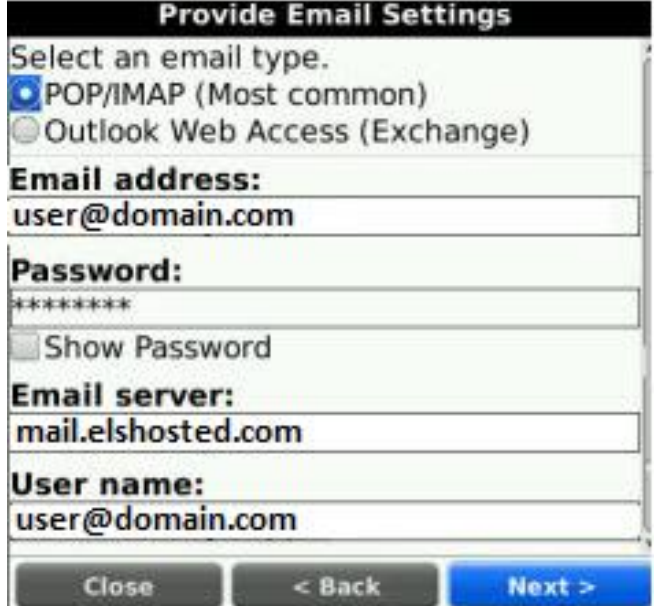

Click "OK" to confirm…